# **APLIKASI SISTEM INFORMASI MANAJEMEN PADA SMP NEGERI 1 LASEM BERBASIS SISTEM OPERASI ANDROID**

# Yuslam Aditya Medikantoro\*), Maman Somantri, and Aris Triwiyatno

Departemen Teknik Elektro Fakultas Teknik Universitas Diponegoro Jalan Prof.Soedarto, tembalang, Semarang, Indonesia

*\*)E-mail : yuslam.aditya@gmail.com*

# **Abstrak**

Pemanfaatan Sistem Informasi Manajemen berbasis web telah menjadi hal yang umum digunakan di masyarakat. Sistem Informasi Manajemen merupakan sistem yang mengolah serta mengorganisasikan data dan informasi yang berguna untuk mendukung pelaksanaan tugas dalam suatu organisasi. Dengan kebutuhan itu, dirancang sebuah aplikasi bernama Sisfor SMPN 1 Lasem, sebuah aplikasi berbasis perangkat bergerak Android yang memanfaatkan fitur sistem informasi manajemen ditujukan untuk SMP Negeri 1 Lasem yang dapat memudahkan perangkat sekolah seperti pegawai, guru, dan kepala sekolah dalam mendapatkan data dengan lebih mudah dan cepat. Penelitian ini akan membahas bagaimana aplikasi Sisfor SMPN 1 Lasem yang berjalan pada perangkat android berkomunikasi dengan database server dengan menggunakan web service yang berformat JSON. Aplikasi Sisfor SMPN 1 Lasem berbasis perangkat bergerak android menyajikan antarmuka berbasis sistem informasi manajemen dan sistem informasi akademik yang data penunjangnya diambil dari database server dengan menggunakan komunikasi JSON. Hasil implementasi menunjukkan aplikasi telah dibuat sesuai dengan perancangan yang direncanakan. Pada pengujian alfa dilakukan dengan menggunakan lima perangkat android yang memiliki versi android yang berbeda – beda. Pengujian alfa dilakukan dengan cara menguji tiap fitur dari aplikasi dengan status pengujian berhasil

*Kata Kunci : Sistem Informasi Manajemen, perangkat bergerak android, Inventaris.*

## **Abstract**

Utilization of web-based Management Information System has become commonly used in the society. Management Information System is a system that processes and organizes data and information that is useful to support the implementation of tasks within an organization. By necessity, it is designed an application called Sisfor SMPN 1 Lasem, an application based on Android that utilizes the management information system aimed at SMPN 1 Lasem that can allow school staff, teachers, and headmaster in getting data more easily and fast. This study will discuss how Sisfor SMPN 1 Lasem application running on android device to communicate with the database server using a web service in JSON format. Sisfor SMPN 1 Lasem aplication based on android mobile devices present management information systems and academic information systems supporting the data retrieved from the database server using JSON communications. The implementation results show the application has been made according to the design plan. In alpha testing is done using five android devices that has a different version android operating system. Alpha testing is done by testing each features of the application by the successful test status..

*Keywords: Management Information System, Android Devices, Inventory*

# **1. Pendahuluan**

Perkembangan teknologi *internet*, konten digital atau aplikasi telah banyak digunakan untuk membantu dalam pekerjaan manusia di bidang apapun. Teknologi ini semakin banyak menjadi aplikasi di berbagai perangkat, salah satunya perangkat *smartphone*[1]. *Smartphone* merupakan telepon genggam yang mempunyai kemampuan dengan penggunaan dan fungsi yang menyerupai komputer. Salah satu sistem operasi yang digunakan smartphone adalah Android. Dukungan perangkat ini menyebabkan suatu pekerjaan dapat menjadi lebih mudah dan cepat.

Dalam dunia pendidikan penggunaan dan pengelolaan sistem informasi manajemen pendidikan tidak dapat dipisahkan dari aktivitas pendidikan itu sendiri. Pengelolaan sistem informasi manajemen pendidikan idealnya adalah bagaimana para pengambil keputusan

bidang pendidikan misalnya, berapa jumlah sumber daya manusia pendidikan yang dibutuhkan, jenis sekolah, tingkatan sekolah, pelaksanaan kurikulum perkembangan lembaga pendidikan, yang dapat memperbaiki proses manajemen pendidikan masa lalu, masa kini dan masa yang akan datang.[6]

Implementasi sistem informasi manajemen pendidikan adalah sebagai pendukung kegiatan fungsi manajemen seperti *planning, organizing, actuating, controlling* dalam rangka menunjang tercapainya sasaran dan tujuan fungsifungsi operasional dalam organisasi pendidikan.[7] dalam rangka untuk menunjang tercapainya sasaran dan tujuan fungsi-fungsi operasional dalam organisasi pendidikan.

Pada penelitian sebelumnya, telah banyak implementasi sistem informasi dalam berbagai bidang. Pada sistem informasi dari segi manajemen antara lain penerapan untuk sistem informasi manajemen tugas akhir berbasis *web* [2], serta sistem informasi manajemen rumah sakit [3]. Penelitian lain adalah tentang penggunaan JSON untuk keperluan komunikasi data sistem informasi. Diantara penggunaannya adalah untuk penerapan *web service* pada aplikasi sistem akademik pada *platform* sistem operasi android [4], dan implementasi sistem informasi manajemen pengelolaan pendapatan asli daerah [5]. Pada penelitian tentang sistem akademik berbasis android, JSON digunakan untuk komunikasi data akademik pada basis data untuk ditampilkan pada aplikasi, sedangkan penelitian tentang implementasi sistem informasi manajemen pengelolaan pendapatan asli daerah penggunaannya untuk keperluan komunikasi data hasil transaksi pembayaran.

Pada perancangan ini dirancang aplikasi dengan nama Sisfor SMPN 1 Lasem berbasis perangkat bergerak Android untuk keperluan kemudahan akses pada guru, pegawai, dan kepala sekolah dalam hal manajemen inventaris atau logistik barang sekolah. Selain itu, sistem informasi ini diharapkan mampu memenuhi kebutuhan kepala sekolah, guru, dan pegawai untuk mengetahui data personal pada tiap guru maupun pegawai sekolah.

Nama aplikasi Sisfor SMPN 1 Lasem merupakan nama yang dibuat sendiri untuk penamaan aplikasi pada Tugas Akhir ini. Penamaan aplikasi Sisfor SMPN 1 Lasem digunakan pada sisi *client* di perangkat bergerak android dan pada sisi *website*.

Batasan masalah dalam penulisan tugas akhir ini meliputi:

- 1. Pengembangan aplikasi ini menggunakan bahasa pemrograman Java, di sisi *server* menggunakan bahasa pemrograman PHP, dan pertukaran data menggunakan *web service* dengan format pertukaran data berupa JSON, serta menggunakan MySQL pada sisi basis datanya.
- 2. Pengembangan aplikasi ini menggunakan Android Studio.
- 3. Aplikasi digunakan minimal pada Android versi API 16 sampai dengan API 23.
- 4. Aplikasi hanya terbatas pada pemberian informasi dan penambahan keterangan barang logistik, tidak menangani penambahan data baru.

# **2. Metode**

# **2.1. Deskripsi Sistem**

Dalam Tugas Akhir ini dirancang dan dibangun aplikasi dengan nama Sisfor SMPN 1 Lasem dan sistemnya digunakan sebagai kebutuhan manajemen sekolah bagi pengguna khususnya Guru, Pegawai Sekolah, dan Administrator yang berbasis perangkat bergerak Android. Konsep yang dibahas adalah bagaimana aplikasi bernama Sistem Informasi SMPN 1 Lasem yang tertanam pada perangkat bergerak Android berkomunikasi dengan database *server* dengan menggunakan web service yang berformat JSON. Aplikasi ini menyajikan antarmuka berbasis Sistem Informasi Manajemen yang data penunjangnya diambil dari database *server* dengan menggunakan komunikasi JSON. Data penunjang yang diambil untuk keperluan manajemen sekolah adalah data biodata Guru, data biodata pegawai, data status golongan pegawai, data inventaris barang, dan data pembagian *job desk* pegawai..

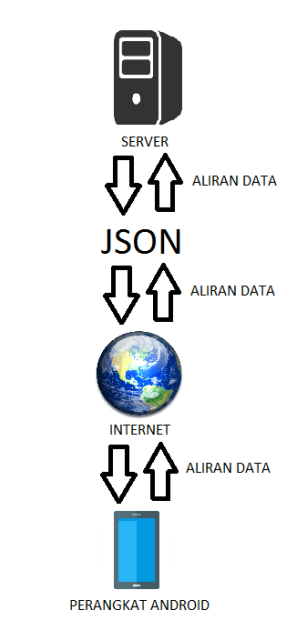

**Gambar 1. Desain** *Client-Server* **Aplikasi**

Pada Gambar 1 menunjukkan bahwa aplikasi Sisfor SMPN 1 Lasem terdapat bagian inti yang dapat mengintegrasikan Android dengan *web server* Hostinger yaitu perangkat Android (Java dan XML) itu sendiri dan *server* yang terdiri dari basis data MySQL dan *file* penghubung yang dibuat menggunakan Bahasa pemrograman PHP.

Sisi client Android melakukan request ke database *server* dengan cara mengakses *file* penghubung pada *website*

untuk request. *File* penghubung melakukan request data ke database *server* lalu database *server* memberikan balikan data kepada mesin penghubung berupa data *array* berformat JSON. Data *array* berformat JSON inilah nantinya yang dapat dibaca oleh aplikasi.

### **2.2. Kebutuhan Fungsional**

Kebutuhan fungsional merupakan gambaran mengenai fungsi – fungsi yang dapat dilakukan oleh sistem ini. Kebutuhan fungsional sistem meliputi:

- 1. Sistem dapat melakukan *Login* dan hak akses sebagai admin
	- a. Sistem dapat *input* dan *maintenance* data guru.
	- b. Sistem dapat *input* dan *maintenance* data pegawai.
	- c. Sistem dapat *input* dan *maintenance* data ruangan.
	- d. Sistem dapat *input* dan *maintenance* data inventaris.
- 2. Sistem dapat melakukan *Login* dan hak akses sebagai guru dan pegawai
	- a. Sistem dapat *input* data ruangan dan data inventaris dengan memberi keterangan barang apabila barang terjadi kerusakan.
	- b. Sistem dapat *view* jumlah barang logistik tiap ruangan dan mampu mengetahui keadaan barang yang ada di ruang tersebut.

### **2.3. Kebutuhan Non-Fungsional**

Kebutuhan non-fungsional adalah kebutuhan sistem meliputi kinerja, kelengkapan operasi pada fungsi-fungsi yang ada, serta kesesuaian dengan lingkungan penggunanya. Kebutuhan non-fungsional ini melingkupi beberapa kebutuhan yang mendukung kebutuhan fungsional, rumusan kebutuhan non-fungsional meliputi:

- 1. Operasional
	- a. Sistem Operasi minimal windows XP service pack 2 atau lebih.
	- b. Aplikasi Android Studio, PHP MYSQL.
	- c. *Smartphone* dengan sistem operasi android minimal versi Jelly Bean 4.1.
	- d. Jaringan Akses *Internet* (WIFI atau jaringan *provider* telekomunikasi).
- 2. Keamanan
	- a. Menggunakan sistem ID dan *password* sehingga hanya dapat diakses admin dan *user* saja.
- 3. Informasi
	- a. Digunakan untuk menginformasikan jika ID nama atau *Password* yang dimasukkan salah.
	- b. Digunakan untuk menginformasikan laporan inventaris yang dibutuhkan.

### **2.4. Perancangan Aktivitas Utama Aplikasi**

Perancangan ini berfungsi untuk membuat antar muka dan fungsi utama pada aktivitas aplikasi Sisfor SMPN 1 Lasem berbasis perangkat android. Perancangan antar muka

tersebut dilakukan di ruang kerja desain dan *layouting* yang sudah tersedia di IDE Android Studio. Fungsi utama dirancang dengan penulisan perintah pada kelas java. Berikut merupakan antar muka dan fungsi utama yang mewakili aplikasi Sisfor SMPN 1 Lasem.

#### 1. *Splash Screen*

Tampilan *splash screen* digunakan untuk tampilan awal pada saat user mengakses pertama kali aplikasi Sisfor SMPN 1 Lasem berbasis perangkat bergerak android. Gambar 2 merupakan tampilan *splash screen* aplikasi Sisfor SMPN 1 Lasem.

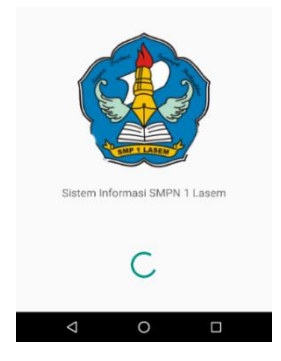

**Gambar 2. Tampilan** *Splash Screen*

Dari gambar 2, tampilan Antar Muka *splash screen* digunakan sebagai tampilan awal pada aplikasi ini, dimana membutuhkan *layout* dengan jenis *Relative Layout*, dan menggunakan gambar logo SMP Negeri 1 Lasem yang dijadikan *splash screen* sebagai *background* serta tulisan di bawah logo berupa nama aplikasi. Tampilan *splash screen* ini dibangun menggunakan bahasa pemrograman xml yang ditangani oleh *file layout*\_splashscreen.xml. Isi *script* yang mewakili adalah sebagai berikut.

```
<RelativeLayout
 android:layout_width="match_parent"
 android:layout_height="match_parent"
 android:src="@drawable/logo_smp1lsm"
 android:text="SISFOR SMPN 1 Lasem">
 </RelativeLayout>
```
Pada setiap komponen yang dibuat terdapat atribut – atribut yang digunakan untuk mengatur komponen tersebut. Atribut android:*layout*\_width dan android:*layout*\_height digunakan untuk mengatur lebar dan tinggi komponen. Ada 2 jenis pengaturan, yaitu match\_parent dan wrap\_contents. Pengaturan match\_parent berfungsi untuk mengatur ukuran komponen menyesuaikan ukuran *parent,* jika *parent* adalah ukuran *device*, maka komponen tersebut menyesuaikan ukuran *device*. Pengaturan wrap\_content menyesuaikan ukuran komponen dengan isi komponen tersebut. Atribut lain yang digunakan adalah android:src yang berfungsi untuk mengatur *background* komponen. Atribut tersebut bisa diisi warna dengan cara menuliskan kode heksadesimal dari warna, dan juga dapat diisi gambar

dengan menuliskan direktori gambar pada *project*. Semua gambar yang akan dijadikan latar harus diletakkan di direktori *drawable*.

Setelah pembuatan *layout*, dilakukan pemberian perintah dengan *script* yang ditulis dan ditangani oleh *file* Java bernama SplashScreenActivity.java. Pemberian perintah dilakukan untuk memberikan waktu durasi *splash screen*. Perintah untuk pemberian waktu tahan menggunakan fungsi Handler, yang kemudian dilakukan pemanggilan *intent* untuk berpindah ke *layout* yang ditangani *file* kelas WelcomeActivity.java. Berikut merupakan *script* utama SplashScreen.java.

```
private static int splashInterval = 
2000;
new Handler().postDelayed(new 
Runnable(){
@Override
 public void run(){
 Intent i = newIntent(SplashScreenActivity.this, 
 WelcomeActivity.class);
 startActivity(i);
  this.finish();
    }
private void finish() {
   }
}, splashInterval);
```
Pada pengaturan durasi ini menggunakan satuan waktu milidetik, yang dalam kelas ini mengatur waktu splash screen selama 2000 milidetik melalui perintah splashInterval = 2000.

### 2. *Welcome Screen*

Antar Muka *welcome screen* ditangani oleh *file layout* layout\_welcomescreen.xml dan penanganan fungsi oleh kelas WelcomeScreenActivity.java. Gambar 3 berikut merupakan tampilan *layout welcome screen*.

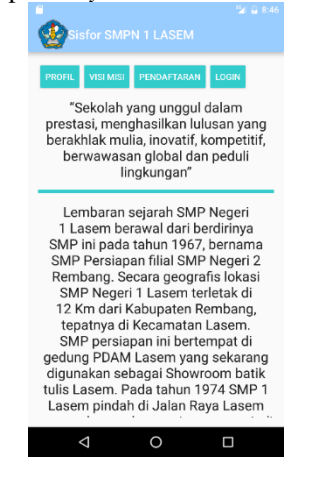

#### **Gambar 3. Antar Muka** *Welcome Screen*

Pada *layout welcome screen* terdapat tiga tombol yaitu tombol profil, visi misi, dan pendaftaran yang berfungsi

untuk menampilkan informasi pada sekolah dan satu tombol yaitu tombol *login* yang berfungsi menavigasi ke *layout* menu utama. Komponen yang digunakan untuk tombol ini adalah komponen button. Berikut merupakan *script* utama button di *layout welcome screen*.

```
<Button
 style="?android:attr/buttonStyleSmall"
 android:layout_width="wrap_content"
 android:layout_height="wrap_content"
 android:text="PROFIL"
 android: id="@+id/button profil welcome"
 android:backgroundTint="#FF33CCCC"
 android:textColor="#FFFFFFFF" />
```
Atribut yang digunakan diantaranya adalah android:text yang berfungsi memberikan keterangan atau nama pada tombol tersebut. Pada atribut android:id berfungsi untuk memberikan identitas komponen agar bisa dikenali di kelas java. Atribut di atas memiliki identitas yaitu button profil welcome.

Isi pada tiap menu pada ketiga tombol di atas terdapat komponen yang digunakan untuk menampilkan isi dari salah satu menu tombol diatas yaitu *TextView*. Berikut merupakan *script* utama *TextView* di *layout welcome screen*.

```
<TextView
 android:layout_width="wrap_content"
 android: layout height="wrap_content"
 android:textAppearance="?android:attr/t
 extAppearanceLarge"
 android:text="@string/visi"
 android:gravity="center"
 android:id="@+id/textVisi" />
```
Atribut yang digunakan diantaranya adalah android:text yang berfungsi menampilkan isi dari salah satu menu tombol tersebut. Android:id memiliki fungsi untuk memberikan identitas komponen agar bisa dikenali pada kelas java. Pada atribut diatas identitasnya adalah textVisi.

Pemberian perintah fungsional dari komponen ditangani oleh *file* WelcomeActivity.java. Pemberian perintah digunakan untuk mengatur kondisi saat tombol dipilih pengguna. Pada *layout* ini, tombol digunakan untuk menavigasi pengguna ke *layout* lain dengan cara pemanggilan intent. Berikut merupakan *script* untuk fungsi tombol.

```
button_profil_welcome.setOnClickListener
(this);
button_visimisi_welcome.setOnClickListen
er(Hhis):button_pendaftaran_welcome.setOnClickLis
tener(\text{this});
button_Login_welcome.setOnClickListener(
this);
@Override
 public void onClick(View v){
  switch (v.getId()){
```

```
case R.id.button visimisi welcome:
layout profil welcome.setVisibility(Vie
w.GONE);
layout_visimisi_welcome.setVisibility(V
iew.VISIBLE);
layout_pendaftaran_welcome.setVisibilit
y(View.GONE);
layout_Login_welcome.setVisibility(View
. GONE); break;
```
Fungsi utama untuk memberikan aksi ketika tombol dipilih adalah *method* setOnClickListener(). Navigasi *layout* dilakukan dengan pemanggilan intent.

### 3. Menu Utama

Antar Muka menu utama ditangani oleh *file layout* layout\_menu.xml dan penanganan fungsi oleh kelas MenuActivity.java. Gambar 4 berikut merupakan tampilan *layout* menu utama.

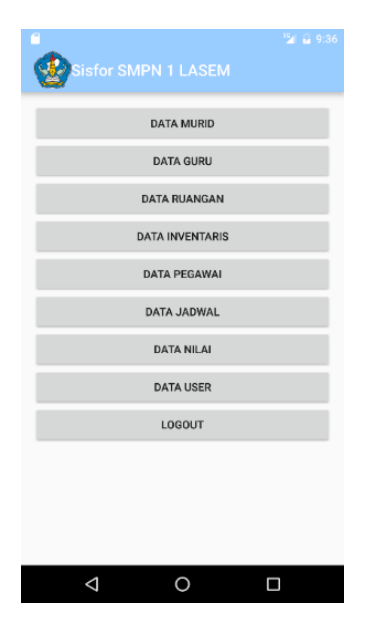

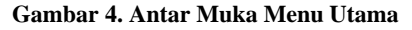

Pada *layout* untuk menu utama ini terdapat sembilan tombol dengan gambar yang berfungsi menavigasi ke *layout* lain sesuai dengan fungsi tombol tersebut. Tombol tersebut terdiri atas tombol data murid, data guru, data ruangan, data inventaris, data pegawai, data jadwal, data nilai, data *user*, dan *logout*. Komponen yang digunakan untuk tombol ini adalah komponen *button*. Berikut merupakan *script* utama button di *layout* menu utama. <Button

```
android: layout width="match parent"
android:layout_height="wrap_content"
android:text="DATA INVENTARIS"
android: id="@+id/button_inventaris_menu"
android: layout gravity="center horizontal
 " />
```
Atribut yang digunakan diantaranya adalah android:text yang berfungsi memberikan keterangan atau nama pada tombol tersebut. Pada atribut android:id berfungsi untuk memberikan identitas komponen agar bisa dikenali di kelas java. Atribut di atas memiliki identitas yaitu button\_inventaris\_menu.

Pemberian perintah fungsional dari komponen ditangani oleh *file* MainActivity.java. Pemberian perintah digunakan untuk mengatur kondisi saat tombol dipilih pengguna. Pada *layout* ini, tombol digunakan untuk menavigasi pengguna ke *layout* lain dengan cara pemanggilan *intent*. Berikut merupakan *script* untuk fungsi tombol.

```
setContentView(R.layout.layout_menu);
@Override
public void onClick(View v) {
     switch (v.getId()) {
case R.id.button inventaris menu:
     startActivity(new 
Intent(MenuActivity.this, 
DataGlobalActivity.class));
     sharedPreferences.savefase("");
     break;
```
Fungsi utama untuk memberikan aksi ketika tombol dipilih adalah *method* setOnClickListener(). Navigasi *layout* dilakukan dengan pemanggilan *intent*.

### **3. Hasil dan Analisa 3.1. Implmentasi Aplikasi**

Pada implementasi sistem aplikasi Sistem Informasi SMPN 1 Lasem akan dibahas mengenai menu – menu yang terdapat pada aplikasi khususnya pada bagian sistem informasi manajemen. Implementasi sistem aplikasi Sisfor SMPN 1 Lasem pada bagian sistem informasi manajemen mencakup analisis halaman *login*, analisis menu utama, analisis data guru, analisis data ruangan, analisis data inventaris, analisis data pegawai, dan analisis data user. Proses analisis akan dijelaskan lebih dalam pada masing – masing bab.

## **3.1.1. Implementasi Halaman** *Login*

Gambar 5 merupakan tampilan antarmuka halaman *login* pada aplikasi Sistem Informasi SMPN 1 Lasem. Kolom *username* nantinya harus dimasukkan dengan kode pengguna berupa nomor induk pegawai. Kolom *password* nantinya dimasukkan dengan kata sandi tanggal lahir pengguna dan kata sandi tersebut dapat diganti sesuai dengan keinginan pengguna. Pada umumnya halaman *login* biasanya terdapat tombol yang berdekatan dengan tombol *login* yaitu tombol lupa *password*. Tombol lupa *password* tidak ditampilkan pada halaman *login* karena apabila pengguna mengalami lupa *password*, maka pengguna harus membuat kata sandi baru kepada admin. Hal ini dilakukan karena sebagain besar pengguna Sistem

Informasi SMPN 1 Lasem adalah orang yang berusia lebih dari 35 tahun.

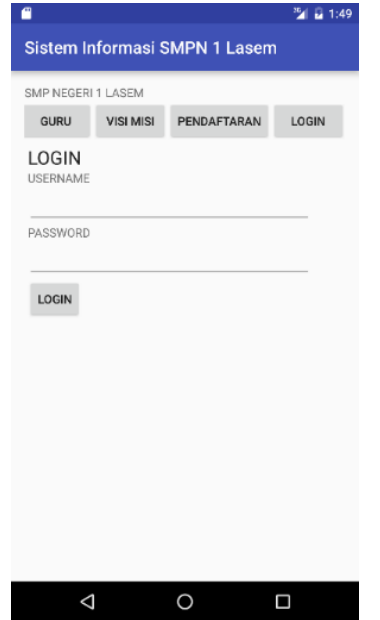

**Gambar 5. Antarmuka Halaman** *Login*

### **3.1.2. Implementasi Menu Utama**

Pada aplikasi Sisfor SMPN 1 Lasem berbasis perangkat bergerak Android terbagi dengan dua sistem, yaitu sistem informasi akademik dan sistem informasi manajemen. Sistem informasi manajemen terbagi menjadi tiga menurut penggunanya, yaitu sistem informasi manajemen bagi admin, sistem infromasi manajemen bagi guru, sistem informasi manajemen bagi pegawai. Gambar 6 dibawah merupakan salah satu tampilan menu utama dari sisi admin.

| SMP NEGERI 1 LASEM |                        |  |
|--------------------|------------------------|--|
|                    | <b>DATA MURID</b>      |  |
|                    | <b>DATA GURU</b>       |  |
|                    | <b>DATA RUANGAN</b>    |  |
|                    | <b>DATA INVENTARIS</b> |  |
|                    | <b>DATA PEGAWAI</b>    |  |
|                    | <b>DATA JADWAL</b>     |  |
|                    | <b>DATA NILAI</b>      |  |
|                    | <b>DATA USER</b>       |  |
|                    | LOGOUT                 |  |
|                    |                        |  |
|                    |                        |  |

**Gambar 6. Antarmuka Menu Utama pada Admin**

### **3.1.3. Implementasi Data Guru**

Menu data guru merupakan menu yang digunakan untuk melihat tampilan biodata dari guru yang mengajar di SMP Negeri 1 Lasem. Pada sistem informasi manajemen, menu data guru dapat diakses oleh beberapa pengguna diantaranya adalah sebagai berikut.

- a. Admin
- b. Guru
- c. Pegawai

Untuk mengaskes data guru diperlukan *login* terlebih dahulu sebagai salah satu pengguna pada halaman *login*. Setelah melakukan proses *login*, muncul tampilan menu utama seperti gambar 6 kemudian pengguna memilih menu data guru untuk mengakses menu data guru. Berikut gambar 7 merupakan salah satu contoh guru pada menu data guru.

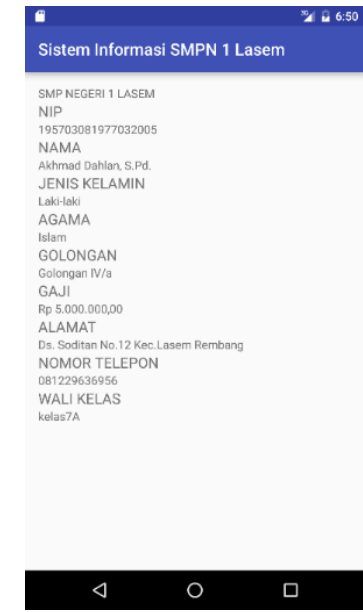

**Gambar 7. Antarmuka Biodata Guru**

#### **3.1.4. Implementasi Data Ruangan**

Menu data ruangan merupakan menu yang berfungsi untuk melihat stok barang pada suatu ruangan tertentu. Menu data ruangan dapat diakses oleh beberapa pengguna diantaranya sebagai berikut.

- a. Admin
- b. Guru
- c. Pegawai

Untuk mengakses data ruangan, admin, guru, dan pegawai diwajibkan untuk *login* terlebih dahulu. Kemudian memilih menu data ruangan. Berikut gambar 8 adalah salah satu tampilan data ruangan pada salah satu ruangan.

# *TRANSIENT, VOL.5, NO. 2, JUNI 2016, ISSN: 2302-9927, 214*

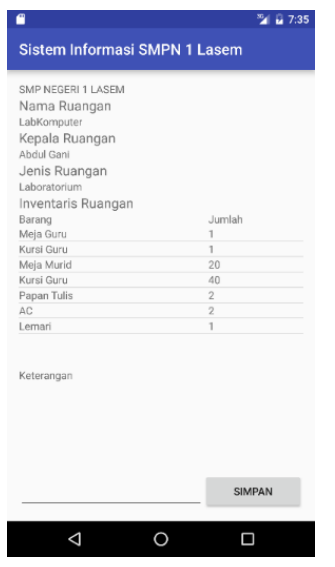

**Gambar 8. Antarmuka Data Ruangan**

#### **3.1.5. Implementasi Data Inventaris**

Menu Data Inventaris merupakan data inventaris barang secara global yang dimiliki oleh SMP Negeri 1 Lasem. Menu ini hanya dapat diakses oleh satu pengguna yaitu pegawai inventaris. Dengan adanya menu data inventaris global ini, diharapkan memudahkan pegawai inventaris untuk melakukan pendataan barang yang dimiliki sekolah. Gambar 9 di bawah adalah tampilan antarmuka data inventaris global.

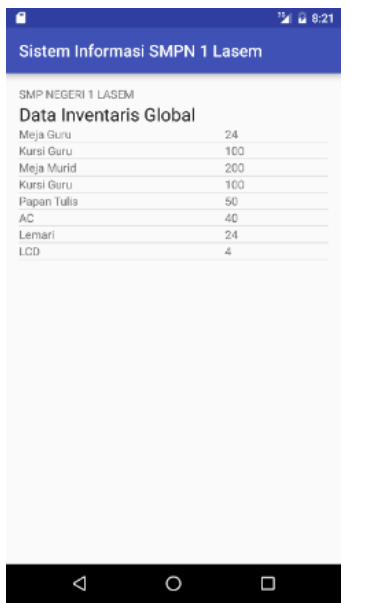

**Gambar 9. Antarmuka Data Inventaris**

#### **3.1.6. Implementasi Data Pegawai**

Menu Data Pegawai merupakan menu yang digunakan untuk melihat biodata dari pegawai yang berada pada sekolah SMP Negeri 1 Lasem. Menu Data Pegawai hanya dapat diakses oleh beberapa pengguna yang diantaranya adalah sebagai berikut.

- a. Admin
- b. Pegawai

Untuk melihat data pegawai pada aplikasi Sistem Informasi SMPN 1 Lasem, diperlukan *login* sebagai salah satu pengguna di atas terlebih dahulu. Berikut gambar 10 merupakan salah satu contoh pegawai pada data pegawai.

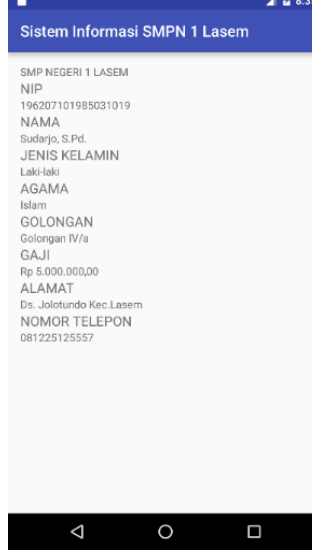

**Gambar 10. Antarmuka Data Pegawai**

#### **3.2. Pengujian Aplikasi**

Pengujian alfa ini merupakan beberapa variabel hasil implementasi dari aplikasi Sisfor SMPN 1 Lasem. Berikut ini merupakan hasil pengujian terhadap beberapa variabel tersebut.

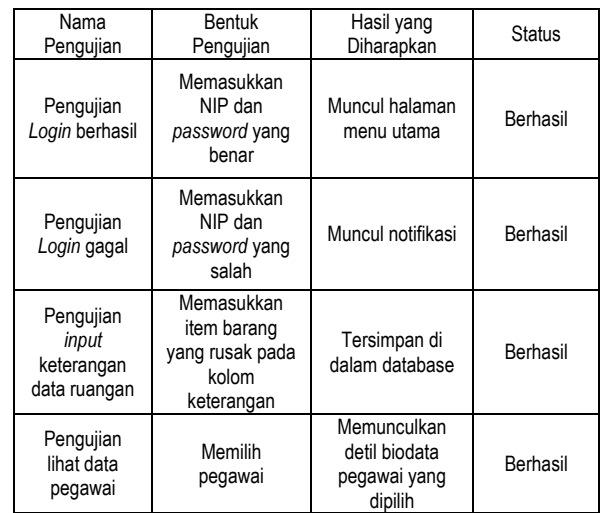

### **4. Kesimpulan**

Aplikasi dengan nama Sisfor SMPN 1 Lasem berhasil dibuat dengan fitur berbasis Sistem Informasi Manajemen.

Aplikasi telah terintegrasi dengan *server* sementara menggunakan *hosting* milik IDHostinger, sehingga dapat diakses dengan koneksi *internet*. Sistem Informasi Manajemen pada aplikasi Sisfor SMPN 1 Lasem berhubungan dengan kegiatan manajemen sekolah meliputi inventaris barang, dan data personal dari guru maupun pegawai. Aplikasi Sisfor SMPN 1 Lasem pada bagian sistem informasi manajemen hanya dapat diakses oleh pihak sekolah seperti kepala sekolah, guru, pegawai, maupun admin. Aplikasi dengan nama Sisfor SMPN 1 Lasem dapat dipasang pada perangkat bergerak berbasis Android dengan spesifikasi : *file* instalasi 1.75 MB, kemudian ditambah dengan 2.47 MB data, sehingga menghasilkan total memori sebesar 4.22 MB. Pengujian dilakukan menggunakan lima perangkat berbasis android yang berbeda dengan versi terendah Kitkat 4.4 hingga versi tertinggi Marshmallow 6.0. Hasil uji alfa menunjukkan bahwa dengan kelima perangkat tersebut, pengujian fitur aplikasi berhasil dilakukan. Pertukaran data JSON pada aplikasi memiliki banyak keterbatasan. Hal ini dikarenakan JSON hanya menerima dan mengirim data bertipe *String,* sehingga JSON tidak mendukung pertukaran data lain seperti gambar maupun video.

# **Referensi**

**Journal:**

[1]. Fitriyani, Cintamy Widyasari. (2015). *Pengembangan Sistem Kuliah Online Universitas Diponegoro Penangan Sumber Daya Untuk Antar Muka Dosen pada Perangkat Bergerak Berbasis Android.* Universitas Diponegoro.

- [2]. Windya, Bagus. (2008). *Sistem Informasi Manajemen Tugas Akhir*. STMIK Banjarbaru*.*
- [3]. Purwono, Heru Cokro Eko. (2008). *Perancangan Sistem Informasi Manajemen Rumah Sakit.* Universitas Muhammadiyah Surakarta.

[4].

- [5]. Gede Suma Wijaya, I Wayan. (2012). *Penerapan Web Service Pada Aplikasi Sistem Akademik Pada Platform Sistem Operasi Mobile Android.* STIKOM PGRI Banyuwangi*.*
- [6]. Dwirgo Sahlinal, P. Insap Santoso, Abdul Kadir. (2014). *Sistem Informasi Manajemen Pengelolaan Pendapatan Asli Daerah (PAD) Berbasis E-mail.* Politeknik Negeri Lampung

#### **Textbook:**

- [7]. Eti Rochaety, dkk. (2009). *Sistem Informasi Manajemen Pendidikan*. h.2. Jakarta: Bumi Aksara.
- [8]. George R. Terry. (2002). *Principles of Management*. h.16.
- [9]. Arbie, E. (2000). *Pengantar Sistem Informasi Manajemen*. Edisi ke-7, Jilid 1. Jakarta: Bina Alumni Indonesia.
- [10]. Yanto, Robi. (2016). *Manajemen Basis Data Menggunakan MySQL. Ed 1, Cet.1.* Yogyakarta: Depublish.
- [11]. Sulistyanto, Hermawan. (2014). *Urgensi Pengujian Pada Kemajemukan Perangkat Lunak Dalam Multi Perspektif*.
- [12]. Felker, D. (2012). *Developing with Android Studio*, 6(May), 71–88.
- [13]. Haseman, C., & Grant, K. (2014). *Beginning Android Programming*.
- [14]. Muslihudin. (2010). *Bahan Kuliah Komunikasi Data*. Universitas Ahmad Dahlan.
- [15]. Fatta, Hanif Al. (2007). *Analisis dan Perancangan Sistem Informasi*. h.36. Yogyakarta: Andi Offset.